# **Contents**

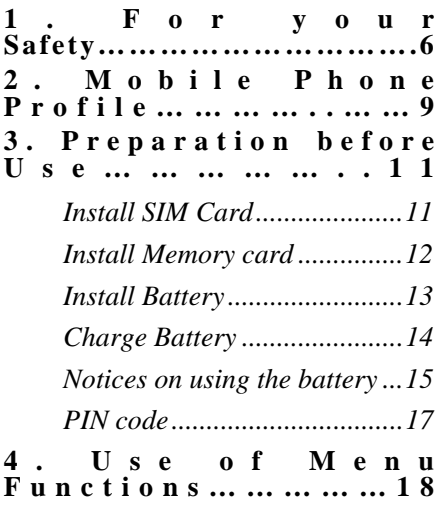

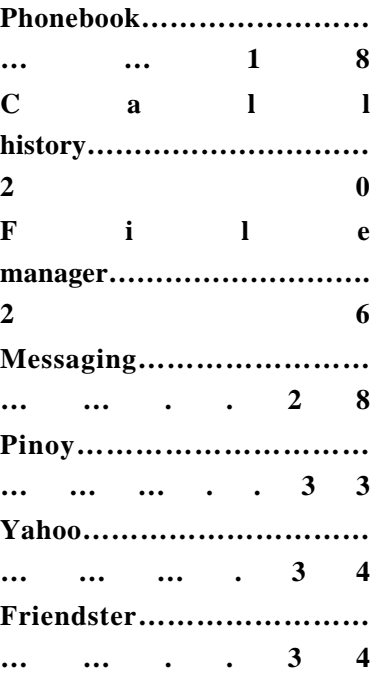

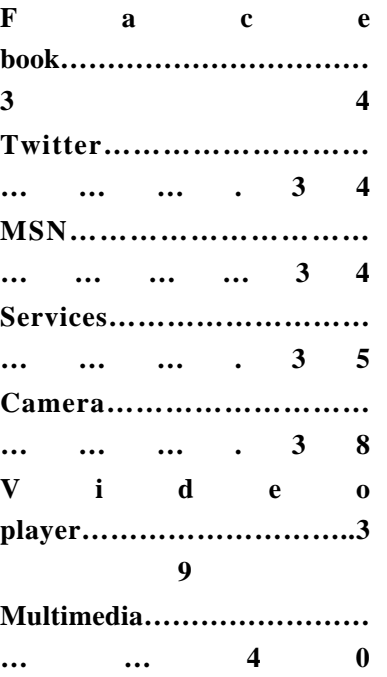

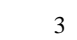

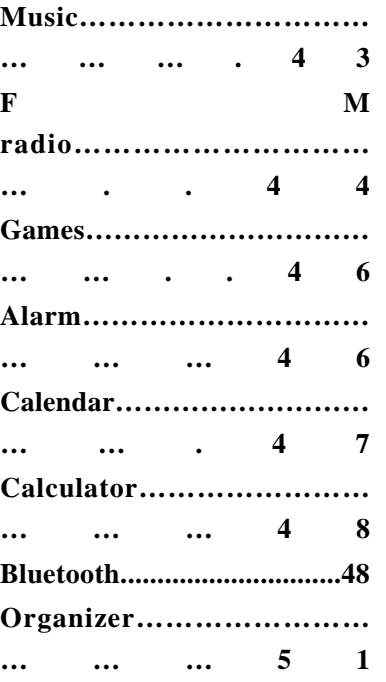

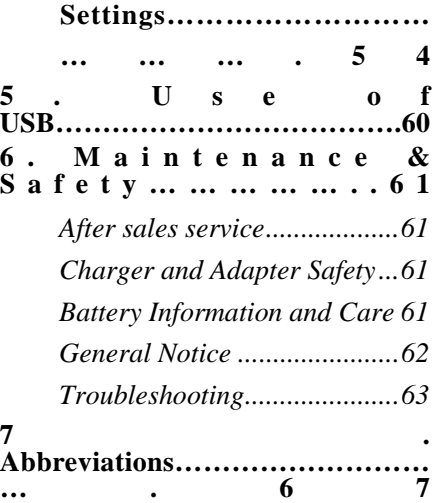

## **1. For your Safety**

For your safety and proper use of the mobile phone, please read the following guidelines carefully: Do not switch the mobile phone on when close to chemical factory, gas station or other explosive objects.

- $\bullet$  During driving, please use headset for safety purpose; unless otherwise in emergency, always stop the car on roadside to have a call conversation.
- **•** Because the use of the mobile phone can cause interference in the aircraft, never use the mobile phone in aircraft. The use of the mobile phone is dangerous and illegal; do switch off the mobile phone before boarding.
- $\bullet$  Pay special attention to the use of the mobile phone near heart pacemaker, deaf-aid and some other medical equipments, because the mobile phone can cause interference with them.
- None-original factory's accessories and parts will lose guarantee.
- $\bullet$  Do not dismantle the mobile phone without permission. In case of failure, please contract

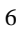

the supplier as soon as possible.

- Do not plug the charger into the mobile phone and charge without battery. Always power off the mobile phone when taking out the battery; otherwise the memory of the phone may be damaged.
- When charging the mobile phone, always keep it in the place with good ventilation, heat sink and away from flammable and explosive objects.
- In order to avoid demagnetization, always keep the mobile phone away from magnetic objects such as CD, credit card etc.
- Ensure the mobile phone not to contact any liquid; once such case occurs, remove the battery and contact the supplier immediately.
- $\bullet$  Do not use the mobile phone in the environment at too high or too low temperature, never expose the mobile phone under strong sunshine or too wet environment. The suitable temperature for the phone and accessories is 0℃-40℃. The height to use the phone shall be less than 2,000m.
- Do not use liquid or wet cloth with strong cleanser to clean the mobile phone.
- $\bullet$  This mobile phone has shooting, videoing

and audio recording functions, which shall be used as per the related laws and regulations.

- Always keep the mobile phone out of children's reach. Do not throw or vibrate the mobile phone because violent treatment to the mobile phone may damage the inner circuits and precise structures.
- Please do not discard the waste battery into general household garbage. Please deal with the waste battery according to provisions where they are definitely made.

Tip: This user manual is based on simplified Chinese operation mode; so it may vary in English operation mode.

Warning: We will not be bear any responsibility for any incompliance with the above guidelines or improper use of the mobile phone. Our company keeps the right to make modifications to any of the content here in this user guide without public announcement in advance. The content of this manual may vary from the actual content displayed in the mobile phone. In such case, the latter shall govern.

# **2. Mobile Phone Profile**

This phone is the finger touch function, you're your finger slide on the screen you can choose the related function. Below is the front of the mobile phone

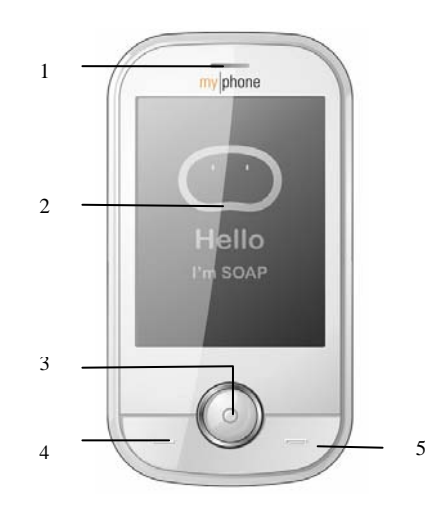

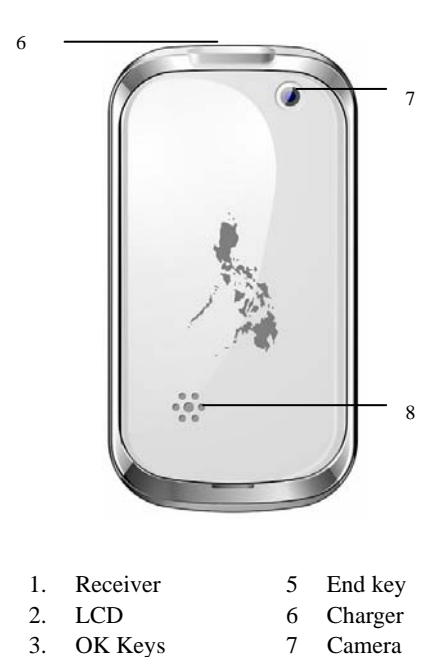

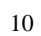

## **3. Preparation before Use**

#### **Install SIM Card**

When registering mobile phone number, you can apply for two different phone numbers, two different mobile phone network service providers and thus obtain two SIM (Subscriber Identification Module) cards.

With these two SIM cards, you can use all functions of your mobile phone. The SIM cards save the parameters needed for communications and personal data, including PIN (Personal Identification Number) code, phonebook, short message and other extra system services.

Warning: Do not distort or scratch the SIM card nor let it contact static, dust or moisture. If it is lost, please contact immediately your network operator for help.

Before SIM card installation, please switch off the mobile phone. The SIM card is installed on the back of the mobile phone.

Follow the following diagram to install the SIM card. Please insert the host SIM card into the SIM1 slot

Note: As the SIM card is small object, keep it out of children's touch or prevent children swallowing it!

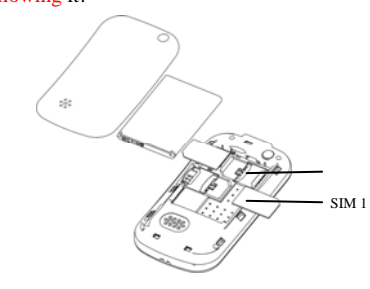

## **Install Memory card**

As the mobile phone does not have enough storage space, to use some functions, you need to install a memory card (This mobile phone use T-FLASH card.)

Install T-FLASH card: Open the back cover

to take out the battery, release the T-Flash card lock, insert the T-Flash card into its slot, and restore the lock and the battery before restarting the mobile phone.

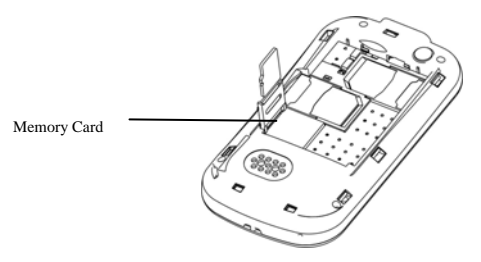

Note: As the T-FLASH card is small object, keep it out of children's touch or prevent children gulping it!

## **Install Battery**

The mobile phone is suitable for original battery and accessories. When the battery is idle, it is recommended to put it into the protection box.

Follow the following diagram to install the

#### battery.

Note: Do install the battery as per the diagram so as prevent the battery contact patch being damaged.

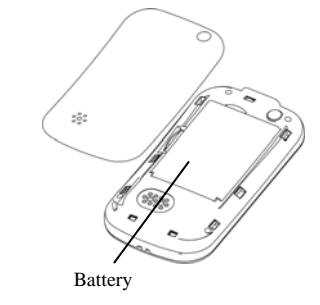

#### **Charge Battery**

The new battery cannot reach the optimal efficiency unless it has undergone several continuous complete charges and discharges.

When the battery is used up, charge it in time. Over-discharge can damage the battery.

After the battery is charged full, cut off the connection of charger with the AC power supply

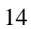

and the connection with the mobile phone. Follow the following diagram to connect the charger.

Earphone Charger Port

During charging, the battery capacity icon on the screen flickers from the right to the left. After the battery is charged full, the icon is full of bars. Slight heat during charging is normal.

Warning: When a travel charger and its accessories are used to charge the battery, please firstly check if they are original or recognized by the original manufacturer. The use of other accessories may damage your mobile phone and cause risks! Always use them indoor and dry places.

## **Notices on using the battery**

The performance of the battery is affected by many factors, including radio barrier network settings, signal strength, signal strength, work

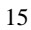

temperature, chosen and used functions or settings as well as phone accessories, tone, data or other applications.

For optimal performances, please follow the rules below:

- New battery or the battery having been idle for long need charging for long. The standard voltage scope for the battery is 3.6V-4.2V.
- z During charging, keep the battery at room temperature or similar temperature.
- $\bullet$  With time passing by, the battery will gradually be worn and thus need longer time to charge. This is normal. However, after normal charging, if call duration decreases but charging time increases, you need to buy another battery from the original manufacturer or authorized by the original manufacturer. The battery of interior quality can damage your mobile phone and cause danger!
- If the phone is overused at low battery when charging, there might need a longer time for the charge indicator to be shown on the screen.

Note: Please dispose the battery according to the local regulations. Try to recycle the battery as

possible. Do not treat the waste battery as common waste.

Warning: Do not throw the battery into fire so as to prevent fire. The broken battery may cause explosion.

#### **Warning**

Charging the mobile phone by improper means can cause to explosion. Always refer to the related regulations for the disposal of the battery.

#### **PIN code**

PIN1 Code**:** It is the personal identification number used to enter SIM and able to prevent others using SIM1 without permission. If the mobile phone has activated the PIN1 code protection, when the mobile phone is switched on, the screen will display "Input PIN". In the process of inputting PIN1 code, the screen will use "\*" to represent the input content. While obtaining SIM, you can obtain its PIN1 code.

PIN2 Code**:** It is the personal identification number used for some special functions such as paid call etc.

PUK Code and PUK2 Code(8-digit)

To change the locked PIN code, you need to use PUK (Personal Unblocking Key) code. To change the locked PIN2 code, you need to use PUK2 code. If these two codes are not provided together with the SIM cards, ask the local service provider for them.

Warning: If the PIN code is input wrongly for successively three times, the SIM card will be locked. Please contact the network operator immediately for help. Attempt to unlock the code may make the SIM card ineffective forever!

## **4. Use of Menu Functions**

## **Phonebook**

The mobile phone is provided with the business card folder type phonebook. The information of every contact saved on the mobile phone include three phone numbers (mobile phone, home phone and company phone), company name, e-mail, fax, birthday, big-head sticker, tone, callers' group (five types: family, friends, VIPs, colleagues and others). Every

contact saved into SIM1 can only include name and number. The mobile phone supports 1000 groups of numbers.

## **Select**

 You can select the contact by searching the name and the number.

## **Caller groups**

You can set call tone, photo and members for five callers' groups. Callers' group member can only come from the number saved on phone.

## **Phonebook settings**

- $\bullet$  Preferred Storage: You can choose the storage path for the current number.
- Speed dial: On or Off
- $\bullet$  My number: You can edit and send my business card.
- Vcard version: Including vcard 2.1 and vcard 3.0
- Extra number: Have the related choice to have the option.
- $\bullet$  Memory Status: You can view the current use status of the phonebook, including SIM1, and phone memory. The display format is "Used/Total".
- Move contacts: You can move the contract from the phone to SIM Card
- Delete all contacts: You can have four modes regarding deletion: from SIM1, from phone and one by one.

## **Call history**

In dual-SIM mode, you can separately search the call register of SIM1 and set separately some operations corresponding to SIM1. In mono-SIM standby mode, you can set the available SIM card and see its call register.

Call history includes missed calls, dialed calls and received calls.

In missed calls, received calls and dialed calls function list, you can see the date and time of the call, edit or delete the phone number in the list, save the number to phonebook or send SMS and MMS to the number, etc.

Note: SIM1 contain respectively 20 entries. Choose any entry from missed calls, received calls and dialed calls, press the Send key to dial the number directly.

## **Call history**

**Delete call logs** 

- $\bullet$  Missed calls: With this function, you can delete the records of the missed calls.
- $\bullet$  Dialed calls: With function, you can delete the records of all dialed calls.
- Received calls: With the function, you can delete the records of the received calls.
- $\bullet$  Delete all: With this function, you can clear all duration records of calls.

Note: The actual call duration and service time in the bill of the service provider may be different from them, which depends on the network functions, accounting rounding and tax etc.

## **Call timers**

This needs the support of the network service provider.

- Last Call: With this function, you can view the duration of the last call.
- $\bullet$  Dialed calls: With this function, you can view the duration of all calls.
- Received calls: With this function, you can view the duration of the received calls.
- Reset all: With this function, you can reset all the records of the calls.

## **Call Cost**

This needs the support of the network service

provider.

- Last Call Cost: With this function, you can view the fees of the last call.
- Total Cost: With this function, you can view the fees of all calls.
- Reset Cost: With this function, you can clear all fee records.
- $\bullet$  Max Cost: With this function, you can limit call fees in the specified pricing unit or currency unit. PIN2 code must be input to set call cost.

Price Per Unit: This function needs network support. For more details, please consult the network operator.

#### **SIM text message Counter**

With this function, you can see and preset the number of sent messages and received messages.

#### **GPRS Counter**

- Last Sent: You can view the sending traffic of last link.
- Last Received: You can view the reception traffic of last link.
- All Sent: You can view the sending traffic of all links.
- All Received: You can view the reception

traffic of all links.

• Reset Counter: You can clear all link traffic.

## **Call settings**

## **[SIM Card settings]**

**Caller ID**: Including set by Network, hides ID and send ID.

- ◆ Set by Network: While having a call conversation, you can send my caller ID in the form preset by the system.
- Hide ID: While having a call conversation, you will not send my caller ID. If the system does not support such function, call may fail.
- Send ID: While having a call conversation, you can send my caller ID to the system.

Note: This function needs network support.

**Call Waiting**: You can set this function On or Off. The call hold and multi-party call cannot be active unless this function is activated. This needs network support.

**Call Divert**: This is a kind of network function, which cannot be used unless you apply to the network operator for it. With this function, you can divert calls meeting he conditions to another

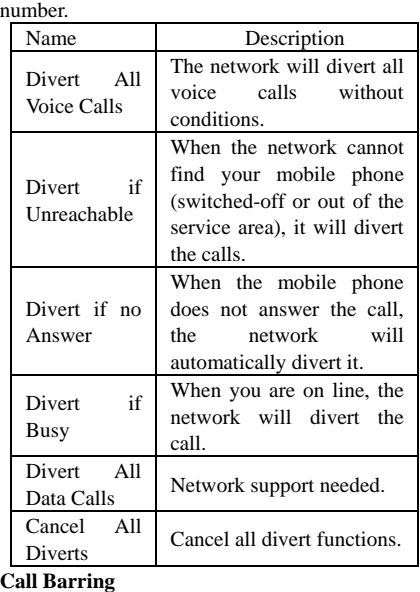

■ Outgoing Calls:

- 1. All Calls: You can bar all outgoing calls.
- 2. International Calls: You can bar

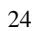

international calls.

- 3. International Calls Except To Home PLMN: When abroad, you can dial the calls of the current country and the original country (the service providers allows to do so).
- $\triangleright$  Incoming Calls:
	- 1. All Calls: You can bar all incoming calls.
	- 2. When Roaming: You can bar all calls except the calls of the local service area.
- Cancel All: You can cancel call barring settings and dial/receive calls normally.
- Change Barring Password: You can apply to the network to change the password for call barring.

**Line Switching:** You can choose Line 1 or Line 2.

Closed User Group: This function needs network support. Please consult the local operator for details.

#### **[Advance settings]**

**Blacklist:** You can set the blacklist as the phone

guides.

**Auto Redial:** You can set it as On or Off. After the first automatic redial fails, you can have at most ten times to connect a phone number.

**Background sound:** Set the background sound here.

**Call time Display:** You can set whether to display call duration during call conversation.

**Call Time Reminder**: You can set one alert tone or periodic alert tone for several round minutes during call conversation so that you can understand call time. You can turn off the alert tone.

**Auto quick end:** You can set call duration. After the set time expires, the mobile phone will automatically end the call.

**Reject by SMS**: You can have this function as choose it On/Off.

Note: Some settings need network support. For example, call barring can not be used unless the local network and SIM card open it.

#### **File manager**

You can manage Audio, Images and EBook. [Phone]-- The storage body is phone. [Open]: You can click the screen to have Audio,

Images and EBook Received Audio—Images Folder

- $\bullet$  Open: You can see the current image.
- $\bullet$  New folder: You can set the current file to a new folder.
- Rename: You can rename the files
- Delete: You can delete the current record.
- Sort by: You can rank files as per name, type, time and size or choose "None".

Images—Images Folder

- Open: You can see the current image.
- $\bullet$  New folder: You can set the current file to a new folder.
- Rename: You can rename the files
- Delete: You can delete the current record.
- Sort by: You can rank files as per name, type, time and size or choose "None".

EBook—Images Folder

- Open: You can see the current image.
- New folder: You can set the current file to a new folder.
- Rename: You can rename the files
- Delete: You can delete the current record.
- Sort by: You can rank files as per name, type, time and size or choose "None".

#### **Messaging**

SMS is a kind of network service that cannot be used to send and receive short messages until you apply to the network operator.

Both SIM cards of the mobile phone can send and receive SMS. The SMS is sent to the SMS center of the network and then sent by the network to the target user (GSM user). If the user does not switch on the mobile phone or the mobile phone cannot receive the SMS (the memory is full), the network will save the SMS temporarily. The duration of storage depends on sender's settings and network service provider.

With this function, the mobile phone can send and receive chain text messages, which may affect the message fees. For more information, please consult the service provider.

When the SMS capacity is full, there will be an SMS icon flickering on the standby interface. The full capacity can affect SMS reception. Delete some SMS to solve the problem.

If the other party has received SMS, you will hear the alert sound from the mobile phone (if such alert function is set as ON)

Note: When sending SMS via the SMS network, the mobile phone display "Message sent". It indicates that the SMS has been sent to the SMS center inbox set in the mobile phone but does not mean the receiver has received the SMS. For

more information, please consult the service provider.

#### **Write Message**

You can write message in this menu. You can enter the phone number or choose a number from the phonebook to send the SMS. In dual-SIM standby mode, you can choose to send the SMS via SIM1.

#### **Inbox**

You can see the SMS in the inbox.

- Reply: You can reply to the received SMS/MMS.
- $\bullet$  Call sender: You can make a call to the sender by pressing the key.
- $\bullet$  Forward: You can directly forward this SMS/MMS to others.
- Delete: Delete the current SMS/MMS.<br>• Advanced:
- Advanced:
	- ¾Use Number: You can extract the number in the SMS and save it or dial a call.
	- $\triangleright$  Use URL: Use URL by pressing the key.
	- ¾Use email: Set the Email account first.
	- ¾Use USSD: Use the USSD here.
	- ¾Copy to Phone: You can copy the entries in SIM card onto the phone.

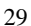

#### ¾Move to Phone: You can move the entries in SIM card onto the phone.

#### **Drafts**

If you are editing the message and the messages are not sent out immediately, the messages will be save here. You can send, edit, delete or have the advanced function.

#### **Outbox**

While sending SMS/MMS, you can choose "Save and Send", and you can save the SMS/MMS into the Outbox. You can directly save the edited SMS into the Outbox, in such case; the Outbox will display "No number", i.e. no target number. If you fail to send the SMS/MMS, it will be saved in the Outbox. Also, you can have such operations as send from SIM1, edit, delete, copy to phone move to phone, delete all, copy all, move all, use number, use URL, Use USSD and Use email address.

#### **Email**

Before sending or receiving emails, you need to create and activate an email account.

Before use, you need to set the e-mail in the "E-mail accounts" menu. Via this menu, you can

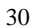

receive and send e-mail.

- $\triangleright$  Send and receive: You can send/receive the e-mail from the specified mailbox.
- ¾ Write Email: You can edit e-mails.
- ▶ Inbox: You can see the received e-mails. \n> Outbox: You can see the sent e-mails.
- $\triangleright$  Outbox: You can see the sent e-mails.<br> $\triangleright$  Sent: You can send e-mails.
- $\triangleright$  Sent: You can send e-mails.<br> $\triangleright$  Drafts: You can see the
- ¾ Drafts: You can see the drafts in the specified mailbox.
- $\triangleright$  Clear mailbox: You can clear the e-mails in the specified mailbox, including inbox, outbox, sent e-mail backup and drafts, or clear all e-mails.
- ¾ Delete Marked emails: You can change the status of all e-mails to deleting status,
- ¾ Email accounts: You can set up you new account.
- ¾ Templates: you can pre-edit some common phrases, which is convenient for quick editing.

## **Delete messages**

 Here you can delete the related choice as you enter the interface.

## **Broadcast message**

Cell broadcast is a kind of information

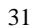

service such as weather report, traffic etc that the network operator sends to the GSM users within certain area. In dual-SIM mode, you can separately set SIM1.

- $\bullet$  Receive Mode: You can ON/OFF such function.
- Read Message: You cannot read the received information until you open such function.
- Languages: You can set the language for the received information.
- z Channel Settings: You can choose, add and edit and delete channel number.

#### **Templates**

With it, you can pre-edit some common phrases, which is convenient for quick SMS editing.

## **Message Settings**

- Profile Settings: To send SMS, you must input the SMS center number. Note: The SMS center number is provided by the network operator.
- $\bullet$  Voicemail server: Edit the related options.
- Common Settings
	- o Delivery Report: The network will inform you whether the other party has

received the SMS and what the time is.

- o Reply Path: You can send the reply path to the network terminal. This function needs the support from the SMS center.
- Memory Status: You can view the capacity of the SIM card or the phone for SMS.
- Preferred Storage: You can set the storage position (SIM or phone) for SMS.

#### **Multimedia message**

- Profiles: Choose one of the media to have the mms functions.
- **Common** settings: Compose Sending, Retrieval and Memory status.

#### **Pinoy**

With this function, you can use the inbuilt Pinoy to take prays.

Click the menu, the corresponding function will be taken out. Among the functions of Morning Offering, Angelus, 3 o'clock Prayer and Evening Prayer, you can set the alarm to remind yourself, and the Up and the Down key are used to adjust the volume after you enter the corresponding interface.

Note: Only after the T-card is insert into the phone, the Pinoy can be used. And the Pinoy files must be save in the T-card, otherwise, the files

can not be found.

## **Yahoo**

With this function, you can communicate with others just input the user's name and the password.

## **Friendster**

Connect to the net to have the related function

## **Face book**

By pressing this menu, you will be connected to face book. Then, you can enjoy accessing the well known face book social networking.

## **Twitter**

By pressing this menu, you will be connected to twitter. Then, you can enjoy accessing the well known social networking

#### **MSN**

This mobile phone provides inbuilt MSN application. To run this application is simply to

navigate into application and enter MSN ID and password like to do it on your computer. You should set the parameters required to run the MSN application will access the network. You need to set the parameters correctly based on the SIM card you are using. To set the parameters, you are kindly refer to Menu > Services > Data account > GPRS. Please consult to the operator to have the correct setting and make sure the mobile phone can connection with internet access the WAP function.

#### **Services**

#### **Internet service**

Homepage-- Start the website chosen in the connection settings file.

Bookmarks—WAP, Enter the options menu and have the following operations on the bookmark:

- $\triangleright$  Go to: Log into the chosen website.
- ¾ Edit: Edit the chosen bookmark name and website.
- ¾ Send: Send the bookmark as text message or multimedia message.
- ¾ Delete: Delete the chosen bookmark.
- ¾ Delete all: Delete all bookmarks.

¾ Add bookmark: Add new bookmarks.

Recent pages: Record the latest 10 web pages browsed.

Offline pages: You can view these pages when you offline.

Input address: Input the website to be logged in.

Service Inbox: The mobile phone can receive the service information ("Recommended" information) sent by the service provider. For example, the service information can be the notice of related news headlines, which can include one piece of news or a service website. Settings:

- $\geq$  Select SIM: Always ask/SIM1<br> $\geq$  Edit account: By this function ¾ Edit account: By this function you can edit the account.
- ¾ Browser options-- You set whether to display images during waiting time and when browsing WebPages.
- ¾ Service message settings-- You can choose ON or OFF to enable the push or not and you can choose the disable or always in the Trust settings. Set SL settings functions as follow: Never, confirm, without confirm.

Add new trust list including: number, IP address, Domain name.

- ¾ Clear cache-- You can clear cache. When the data of the cache are excessive, network surfing speed can be affected.
- ¾ Clear cookies-- You can clear personal data.
- ¾ Trusted certificates--Entrust.net WAP CA ©1999 Limited liability. See www.entrust.net/wapcps; US VeriSign, Inc. Class 3 Public, primary certification authority.

## **Data account**

GSM Data—You can set the number, name DNS etc.

GPRS—You can set the name, APN, user name, password, Auth. type, DNS.

Note: For related charging standard and detailed settings, please consult the local network service operator. Different network service providers provide different services. Consult the local network operator.

## **Camera**

With this function, you can use the built-in camera to take photos. The lens of the camera is located on the back of the slide and the screen is used as the viewing window. All photos taken are in JPG form. After downloading the photos onto PC, you need some software to view them.

If the storage space of the mobile phone is insufficient to store the taken photos, it is necessary to delete some old photos or other files in "File Management" function list to release more space.

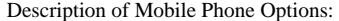

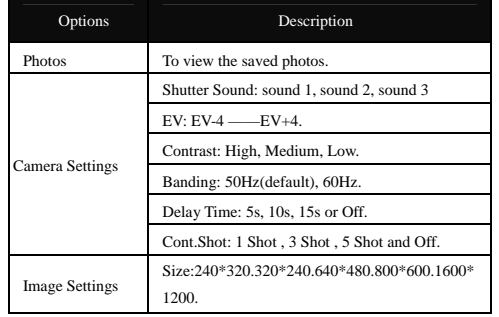

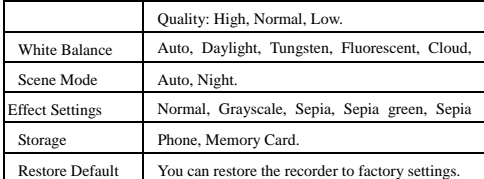

## **Video player**

It supports the videos in 3GP. In such mode, you can have the following operations to the specified file in 3GP.

Options of the player

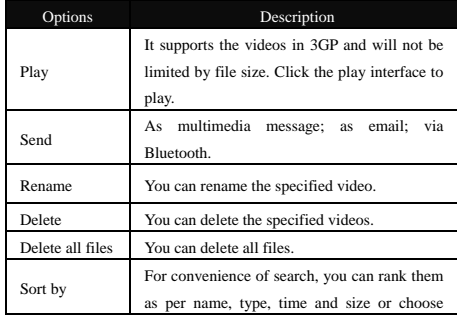

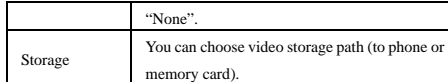

## **Multimedia**

## **Video recorder**

Press the OK key to start video recording. The duration of recording depends on the time limit set and file management capacity. Entering the options, you can have the following settings:

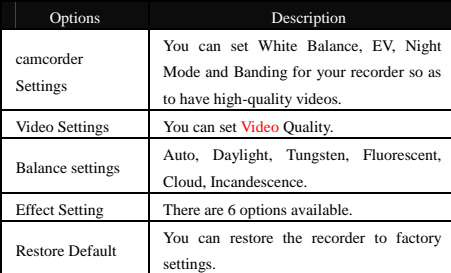

## **Image viewer**

All photos taken are saved in the album.

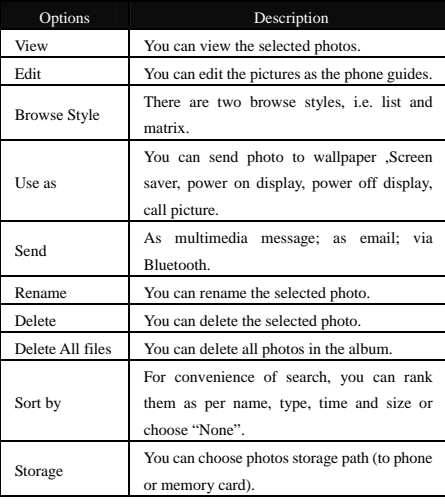

## **Photo editor**

Edit the photo as choosing Phone artist and Image tiles.

## **Sound recorder**

After choosing "Sound Recorder" and press

"OK" to enter, you can the previous record files. Press "Options" to have the following operations:

- Record: You can record new files.<br>• Play: You can play the selected file
- Play: You can play the selected file.
- Append: You can have annex record for the files of the superior level (only for the record files in AMR).
- Rename: You can rename the chosen file.
- Delete: You can delete the chosen file.
- $\bullet$  Delete All files: You can delete all files.
- Settings: You can set the storage position for record files, including phone and memory card. Also you can set the format of the record file, including AMR and WAV.
- $\bullet$  Use as: You can used as user profiles.
- Send: You send the record file to Bluetooth, email and multimedia message.

#### **Melody composer**

With this function, you can play the melody that you compose.

Enter to the interface; you can enter the melody from 1-7 numbers key. After composing, you can choose the play speed, instrument as the phone guide.

## **Music**

If the operation system is Windows 2000 above, no driver needs installing. To download music, you must insert the T-Flash card into the mobile phone, switch off the mobile phone, connect the mobile phone and PC with USB cable, then the PC will detect the new hardware and create a new mobile HD. Download the chosen MP3 file to under "My Music" of the mobile disk rather than in such folders as Audio, Images and Photos; otherwise, the file cannot be played. (Only the music in MP3, AMR and MIDI are supportable).

Description of audio player options:

## **Play list**

Play the current chosen music.

You can touch the screen to choose the music you want to play.

## **Artists**

View the artists here.

## **Albums**

## View the albums here

## **Genre**

View the genre here.

## **Refresh list**

Enter the track list and update it (e.g. the deleted music in the file management will not disappear until update is conducted.) **Settings** 

- 
- ¾ Play Settings: Pre. Play list, Repeat, Shuffle.
- ¾ Display settings: On or Off.
- ¾ Sound effects: Audio effect, Concert, Bass enhancement, Play speed,

## **Download**

Input the net address, then you can download the

music from the net.

## **FM radio**

Your mobile phone supports FM radio. To use the mobile phone to listen to radio, insert the headset connection cable into the headset port on the mobile phone. The headset connection cable

functions as the antenna of the FM radio, so it should hang freely. While listening to radio, you can dial or receive a call normally. During call conversation, the radio will turn mute automatically. If some applications are using GPRS or CSD to send or receive data, they may interfere with the radio.

When the FM radio is activated, the mobile phone will display the number and name (if having been saved) and frequency of the radio channel. Option menu

- $\bullet$  Channel list: You can edit and save 9 channels.
- $\bullet$  Manual input: You can edit the specified radio frequency band. The frequency of the radio is between 87.5mHz and 108.0mHz.
- **•** Preset Auto Search: You can have automatic search and save the searched channels into the list.
- Settings: You can set background play, loud speaker, record format, audio quality and record storage.
- Record: You can record new files.
- Append: You can have annex record for the files of the superior level (only for the record files in AMR).
- $\bullet$  File list: the record files

### **Games**

This mobile phone provides some inbuilt games. Please refer to the operation instructions attached to the games.

#### **Game settings**

- $\triangleright$  BGM: On or off background audio.<br> $\triangleright$  Sound effect: On or off audio.
- Sound effect: On or off audio.
- $\triangleright$  Vibration: On or off Vibration<br> $\triangleright$  Volume: Up and Low Volume
- Volume: Up and Low Volume

## **Alarm**

The time format for the alarm clock is identical to that of clock. When the mobile phone is off, the alarm clock can still work provided the battery is sufficient. The system has set 5 alarm clock options and the defaulted is off. You can activate one option or all options according to the actual demand. Every alarm clock option can set independent time and date. When the time is reached, the mobile phone will give out alert tone and flicker the current time and date on the screen. Press Stop to stop alarm clock; press Sleep, then the mobile phone will pause ringing and continue after 4min.

If alarm time is reached but the mobile phone is switched off, then the mobile phone will

be switch on automatically and ring. If Stop is pressed, then the mobile phone will ask you whether to switch on the mobile phone. Press "No" to switch off the mobile phone and "Yes" to register at the network and switch on the mobile phone.

#### **Calendar**

With this function, you can set the alarm clock to remind you of your schedule and record your schedule. Roll the highlight block to the desired date and then the current date will be highlighted in green. If the date is set with memo function, then this date will be highlighted in red. To view all memos of one day, press OK to see the schedule. You can have the following operations:

- View: You can view the schedule of the date where the cursor is on and set the time, date, content and whether to activate alarm on this schedule of todays. When editing the schedule, you can choose alarm type with the left and right direction keys. In addition, you can have such operations as Delete, Delete and Add on the schedule.
- View all: You can view the entire schedule of the date where the cursor is on and set the time, date, content and whether to activate

alarm on this schedule.

- Add event: you can select task type as reminder, meeting, course.
- Delete event: You can delete the task as the phone guides.
- Jump to Date: You can move to the calendar of the specified date.

#### **Calculator**

- $\bullet$  The upper direction key for "+" and the lower direction key for "-", the left direction key for "×" and the right direction key for "÷";
- **•** Press the clear key to clear the latest inputs or results digit by digit; press the clear key long to clear all content or result;

• Press "OK" key to obtain the result.

Note: The precision of this calculator is limited and can be used for simple calculation.

### **Bluetooth**

The mobile phone supports the Bluetooth function. You can use Bluetooth wireless technology to set wireless connection with other compatible devices, including mobile phone, computer, headset, in-car accessories etc. With Bluetooth function, you can send photo, video

segment, audio segment, personal business card and memo. You can also establish wireless connection with the compatible PC to transmit files and connect to web by dialing number via SIM.

**Power**: Before using Bluetooth function, you need to activate this option. When Bluetooth function or other functions are being used, allowing this function to operate in the back desk will consume more power. It is recommended to close this function when it is idle.

**Inquiry audio device**: With this function, you can inquiry audio device. For other devices, enter My Devices to search.

**My Device**: After entering this option, you will see the Bluetooth devices compatible with the mobile phone. Entering options, you can have necessary operations on the desired Bluetooth device or search the incompatible Bluetooth devices.

**Active Devices**: With this function, you can see all devices connected with the mobile phone and their link service type. You can interrupt the specified link service.

**Settings**: Before using Bluetooth function,

enter this menu to have corresponding settings. If your mobile phone's Bluetooth function is not activated, you can have activation confirmation.

- Visibility: After this option is activated, other peripheral devices supporting Bluetooth wireless technology can see your device and its name via search. After the step audio play service is activated, this device will be unable to be searched.
- Change Device Name: You can edit my device name.
- Authentication: After this option is activated, matching is needed when peripheral device accesses my device via Bluetooth (for matched devices as well). After closing the option, no matching is needed for the matched devices.
- Audio Path: You can leave the audio on my device or send to other hand-free devices via Bluetooth. If using Bluetooth to have a call, set this path as hand-free devices.
- FTP Settings: You can set the file directory shared by my device and the access right to online Bluetooth devices.

**About**: Here, you can see the name of my device, my device's Bluetooth device address and

the Bluetooth services supported by my device. Tip: When searching Bluetooth devices, make sure that the peripheral Bluetooth devices are within the signal cover range and can be searched. To match the searched devices, you need to discuss with the user of this device about a pair of matching passwords. To match the hand-free device, you must input its matching password. After matching, this device will be saved in my device view.

## **Organizer**

#### **Unit converter**

 Choose the function as the phone guide to convert the unit.

#### **Health**

This function is to provide the health check—BMI, click the screen to input the height and the weight, thus you can get the figure of the BMI

## **Tasks**

You can have such operations as Create Memo, Browse, Add, Edit, Delete, Delete All and Send on memos.

If you have set alarm for the memo, when the set time is reached, the mobile phone will ring and display the memo content.

## **World Clock**

Press the left and right direction keys to view the current time of every country corresponding to every time zone.

#### **Currency Converter**

To save exchange rate, press "OK", then choose to set exchange rate. Choose one exchange rate from the displayed options. After that, press "OK" to confirm. Then the exchange rate will be saved in the memory until you enter a new one to replace it. To convert currency, enter the sum to be converted, press "OK" and then choose to local currency or foreign currency.

#### **Ebook reader**

After e-book is activated, the e-book list will be displayed. If no e-book, click Options to have such submenus as Clean Up Bookshelf and Global Settings.

If there are e-books, you can choose one e-book and press Options to have such submenus as Open E-book, Update, System Preset, Details, Delete, Delete All, Ranking, Execute System Preset and Help.

- **•** Open E-book: Activate the current e-book and enter the reading menu.
- Global settings: You can set Font Style, Font Size, Scroll By, Auto Scroll, Scroll Speed, Full Screen, Encoding, alignment and Storage Priority.
- **•** Book info: Display the detailed information about the current e-book.
- Delete: Delete the current e-book.
- $\bullet$  Delete All files: Delete all e-books.
- Sort by: You can have such options as As per Name, As per Type, As per Time, As per Size or None to rank e-books.
- Apply global settings: You can execute the options for the preset system.
- $\bullet$  Help: You can have some operation instructions. Use key 0 to go to book settings screen; use key 1 for help; use key 2 to add a bookmark; use key 3 to go to find screen; use key 4 to go to jump to screen; use key 5 to go to bookmark; use key 6 to find next; use key 7 to toggle the auto scroll; use key 8 to remove bookmark; use key 9 to toggle full screen mode.

#### **Synchronization**

This function is to have the synchronic of

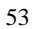

the phone. Refer to the phone to have the related operation.

## **Settings**

## **Dual SIM settings**

You can in any place and at any time set the dual-mode mobile phone as the following modes according to your own demand:

- $\Leftrightarrow$  Dual SIM open
- $\diamond$  Only SIM1 open
- $\Leftrightarrow$  Flight mode

## **Pen calibration**

Click anywhere on the screen with your finger to

start the calibaration

## **User profiles**

Your mobile phone is provided with multiple profiles so that you can customize some settings in different cases for different events. Firstly, as per your personal hobby, have individualized settings on profile and then activate it. You can

have such profiles as General, Meeting, Outdoor, Indoor, Headset, Headset and Bluetooth.

The content can be edited at every profiles mode as following:

- $\bullet$  Tone Setup: Include Incoming Call, power-on, power-off, Message Tone and Key Tone.
- Volume: Set the volume of Ring and Key Tone.
- Alert type: You can choose any one from Ring, Vibration, Vibration and Ring , Vibration then Ring as the current ring mode.
- Ring Type: You can choose any one from single, repeat and ascending as the current ring type.
- Extra Tone: You can have on/off settings on Warning Tone, Error Tone, camp on Tone and Call Connect Tone so as to have corresponding tone tips.
- **•** Answer Mode: You can choose whether to use any key to answer.

After individualized settings, choose "Activate" in "Select" to start profiles.

Note: After the headset is inserted into the mobile phone, the mobile phone will automatically change into headset profile. Unplug the headset to return to the previous profile.

In standby state, you can press # key to switch to silence profile and again to the previous profile.

## **Phone Settings**

In such menu, you can set phone language, standby wallpaper, time etc.

- $\triangleright$  Time and Date: With this function, you can set city, time and date format and the time of specific place.
	- **Set Home City**: You can set different cities.

**Note:** This option must be used together with auto update of time and date. Auto update of time and data cannot be conducted unless the network supports.

- **Set Time and Date**: You can set the current time and date.
- **Set Format:** You can set the display format for time and date.
- **Update with time zone:** You can set it On or Off

**Note**: If the battery is taken from the mobile phone or the battery is used up for long time, when switching on the mobile phone after reinstalling the battery or charging the battery,

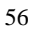

you need to reset the time and date.

**Special Note**: In the area forbidding using mobile phone (such as cabinet), you must confirm to inactivate this function before entering this area so as to prevent accident.

- ¾ Schedule Power on/off: You can set the time for schedule Power on/off.
- ¾ Language: You can choose the desired language for phone display.
- $\triangleright$  Display Settings: You can set standby menu display as wallpaper, screen saver, power on display, power off display, whether to display time and date and owner number (if set in the phonebook)
- $\triangleright$  Themes: You can set the theme here.
- ¾ Greeting text: You can set the greeting text displayed on the main screen.
- $\triangleright$  Navigation key: You can set the Up / Down key to the functions from the menu as the shortcuts.
- ¾ Auto update of date and time: To set the mobile phone to automatically update time and date according to the current time zone, choose "Activate". Auto update of time and date will not affect the alarm clock, calendar or alarm clock memo setting time,

which will be subject to the time and date when created. However, auto update of time and date may make some set alarm clocks out of date.

- ¾ UART settings: Once connected to the computer, you can select the SIM card first as you choose here.
- ¾ Misc. Settings: You can adjust the brightness and time of LCD backlight.

#### **Network Settings**

Network Selection: You can search the network again. Select your favorite network and choose to register the network automatically or manually.

Preferences: You can set the preferred registered network for SIM card.

## **Security Setup**

- ¾ **SIM security settings**
	- **Lock**: You can set SIM lock (PIN code) as on/off. When this option is chosen, it is necessary to input PIN code for every insert of the SIM card.
	- **Fixed Dial:** This function needs the

support of the SIM card and the network operator. When it is activated, you can only dial the phone numbers saved in host fixed dial list. To activate it, you need to input host PIN2 code.

- **Change Password:** You can change the defaulted phone password "1122" into 4-8-digit number easy to remember. If the phone lock is activated, when switched on, the mobile phone will hint "Phone locked". To unlock it, you can input the phone lock password and click OK.
- ¾ **Phone Lock:** You can set it as On or Off. It is a password of 4-8 digits and the defaulted one is 1122. You can change it.
- ¾ **Auto Keypad Lock:** You can set it as On or Off. The mobile phone has keypad lock function. When it lasts certain time, the keypad will be locked, including such options as Off, 5s, 30s, 60s and 5min.
- ¾ **Change Password:** You can change the defaulted phone password "1122" into

4-8-digit number easy to remember. If the phone lock is activated, when switched on, the mobile phone will hint "Phone locked". To unlock it, you can input the phone lock password and click OK.

## **Restore Factory Settings**

You can restore the factory settings of the mobile phone. The factory setting password is 1122.

#### **Sound effect**

You can set the sound effect of the audio effect and the bass enhancement.

## **5. Use of USB**

Notices before use

- Always connect and stop USB device correctly.
- Never use Windows formatting command to format the mobile disk of the mobile phone; otherwise, it will be damaged severely.

- $\bullet$  USB work environment:
	- o Windows2000 / XP.
	- o For other operation systems, the connection between PC and the mobile phone cannot be conducted unless USB driver is installed.

## **6. Maintenance & Safety**

Please read and observe the following information for safe and proper use of your phone and to prevent damage. Also, keep the user guide in an accessible place at all the times after reading it.

#### **After sales service**

You are kindly refer to the Warranty Card provided in the sales package box.

## **Charger and Adapter Safety**

Charger and adapter are designed for indoor use only.

**Battery Information and Care** 

- o Please dispose of your battery properly.
- o Do not disassemble or short-circuit the battery.
- o Keep the battery's metal contacts clean.
- o Recharge the battery after long periods of non-use to maximize battery life.
- o Battery life will vary due to usage patterns and environmental conditions.
- o The self-protection function of the battery cuts the power of the phone when its operation is in an abnormal status. In this case, remove the battery from the phone, reinsert it, and turn the phone on.

#### **General Notice**

- o Using a damaged battery or placing a battery in your mouth may cause serious injury.
- o Do not place items containing magnetic components such as a credit card, phone card, bank book, or subway ticket near your phone. The magnetism of the phone may damage the data stored in the magnetic strip.
- o Talking on your phone for long period of time may reduce call quality due to heat generated during use.

- o When the phone is not used for a long period time, store it in a safe place with the power cord unplugged.
- o Using the phone in proximity to receiving equipment (i.e. TV or Radio) may cause interference to the phone.
- o Do not immerse your phone in water. If this happens, remove the battery and take it to Authorized Service Center.
- o Do not paint your phone.
- o The data saved in your phone might be deleted due to careless use, repair of the phone, or upgrade of the software. Please backup your important phone numbers. (Ring tones, text messages, voice messages, picture, and videos could also be deleted.) The manufacturer is not liable for damage due to the loss of data.
- o Do not turn your phone on or off when the phone is close to your ear.

#### **Troubleshooting**

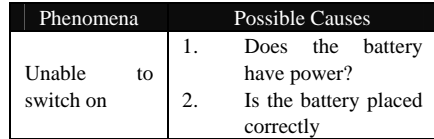

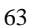

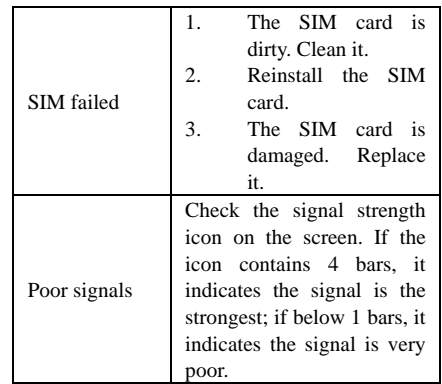

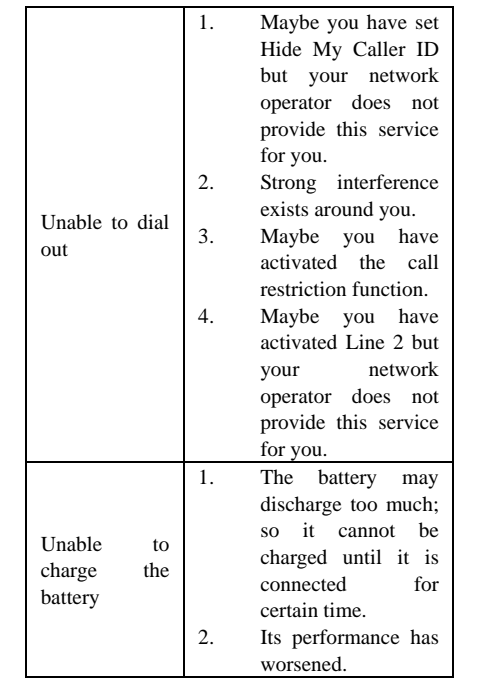

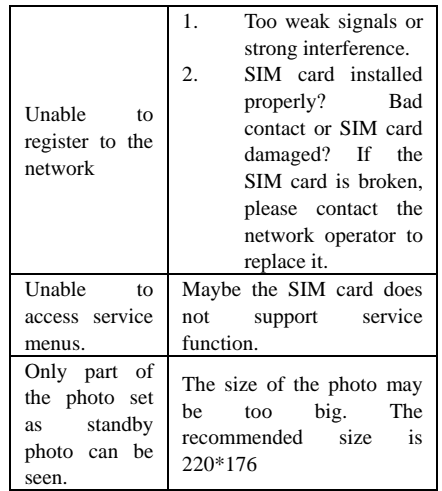

# **7. Abbreviations**

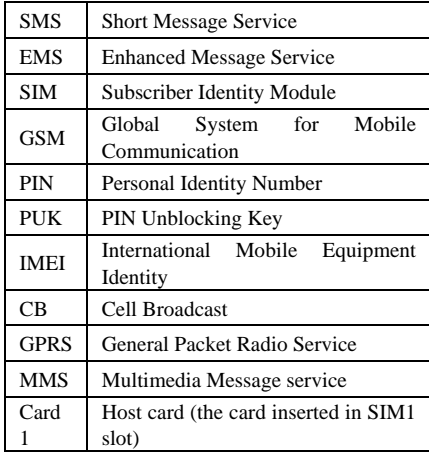

## **Warning!**

1. The performance of your phone depends on your local network

operator's card and how you actually use it.

2. We are not responsible for any damages due to inappropriate

use.<br>3. We reserve the right to make any modifications on this manual without prior notice.

## **Specific Absorption Rate (SAR) information**

This Model wireless phone meets the government's requirements for exposure to radio waves.

The guidelines are based on standards that were developed by independent scientific organizations through periodic and thorough evaluation of scientific studies. The standards include a substantial safety margin designed to assure the safety of all persons regardless of age or health.

The exposure standard for wireless mobile phones employs a unit of measurement known as the Specific Absorption Rate, or SAR, The SAR limit set by the FCC is 1.6 W/Kg.

Any changes or modifications not expressly approved by the party responsible for compliance could void the user's authority to operate the equipment.

This device complies with part 15 of the FCC Rules. Operation is subject to the following two conditions: (1) This device may not cause harmful interference, and (2) this device must accept any interference received, including interference that may cause undesired operation.